# <span id="page-0-0"></span>CSS Fundamentals – Styling the Web CS 390 – Web Application Development

#### J. Setpal

#### August 28, 2023

**1 [Why it's Worth Your Time](#page-2-0)** 

**2** [Fundamentals](#page-4-0)

**8 [ETC](#page-64-0)** 

 $\sim$ 

- ← ロ ▶ - ← ← 中

 $\equiv$ 

<span id="page-2-0"></span>**1 [Why it's Worth Your Time](#page-2-0)** 

**2** [Fundamentals](#page-4-0)

**8 [ETC](#page-64-0)** 

 $4$  ロ  $\rightarrow$   $4$   $\oplus$ 

 $\,$ 

b.  $\sim$   $\equiv$ 

<span id="page-3-0"></span>Recap from Monday:

- HTML is awesome but without CSS, the webpage is ugly and in most cases unusable.
- CSS defines a set of rules applied based on HTML tags and attributes, that style and animate the webpage.

<span id="page-4-0"></span>**1 [Why it's Worth Your Time](#page-2-0)** 

#### **2** [Fundamentals](#page-4-0)

**8 [ETC](#page-64-0)** 

 $\mathbb{R}^2$  $\sim$ 

← ロ ▶ → ( 倒 ▶

 $\equiv$ 

#### Cascading Style Sheets (CSS) is a rule-based language.

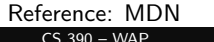

Cascading Style Sheets (CSS) is a rule-based language. Each rule is defined by specifying groups of styles that applied to particular elements or groups of elements on your webpage.

Cascading Style Sheets (CSS) is a rule-based language. Each rule is defined by specifying groups of styles that applied to particular elements or groups of elements on your webpage.

Three important concepts to keep in mind:

1. Cascading: The order of the rules matters for conflict resolution.

Cascading Style Sheets (CSS) is a rule-based language. Each rule is defined by specifying groups of styles that applied to particular elements or groups of elements on your webpage.

Three important concepts to keep in mind:

- 1. Cascading: The order of the rules matters for conflict resolution.
- 2. **Specificity:** Narrow Definitions  $\propto$  Rule Importance.

Cascading Style Sheets (CSS) is a rule-based language. Each rule is defined by specifying groups of styles that applied to particular elements or groups of elements on your webpage.

Three important concepts to keep in mind:

- 1. Cascading: The order of the rules matters for conflict resolution.
- 2. **Specificity:** Narrow Definitions  $\propto$  Rule Importance.
- 3. Inheritance: Some values are inherited from parents, some aren't.

Cascading Style Sheets (CSS) is a rule-based language. Each rule is defined by specifying groups of styles that applied to particular elements or groups of elements on your webpage.

Three important concepts to keep in mind:

- 1. Cascading: The order of the rules matters for conflict resolution.
- 2. **Specificity:** Narrow Definitions  $\propto$  Rule Importance.
- 3. Inheritance: Some values are inherited from parents, some aren't. Both behaviors are overridable.

Cascading Style Sheets (CSS) is a rule-based language. Each rule is defined by specifying groups of styles that applied to particular elements or groups of elements on your webpage.

Three important concepts to keep in mind:

- 1. Cascading: The order of the rules matters for conflict resolution.
- 2. **Specificity:** Narrow Definitions  $\propto$  Rule Importance.
- 3. Inheritance: Some values are inherited from parents, some aren't. Both behaviors are overridable.

CSS works by supplementing a DOM, following the below flowchart:

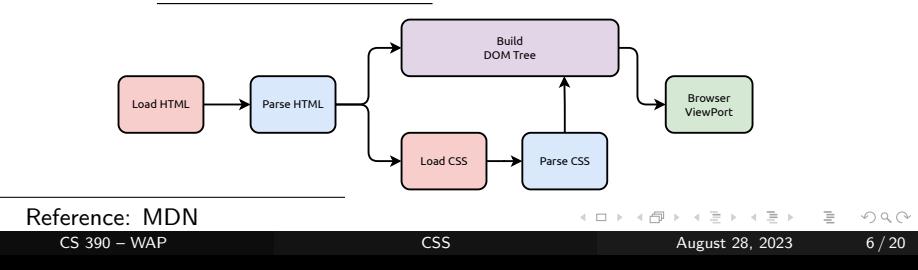

CSS rules follow the below syntax:

```
target {
   key -1: value ;
   key -2: value value2 ;
}
```
 $\leftarrow$   $\Box$   $\rightarrow$ - 一句 目

CSS rules follow the below syntax:

```
target {
   key -1: value ;
   key -2: value value2 ;
}
```
- target: The element / group of elements to update.

E

CSS rules follow the below syntax:

```
target {
   key -1: value;key -2: value value2 ;
}
```
- target: The element / group of elements to update.
- **key-n:** The styling key whose value is to be updated.

CSS rules follow the below syntax:

```
target {
   key -1: value ;
   key -2: value value2 ;
}
```
- target: The element / group of elements to update.
- **key-n:** The styling key whose value is to be updated.
- value: The value $(s)$  to set for the key.

CSS rules follow the below syntax:

```
target {
   key -1: value ;
   key -2: value value2 ;
}
```
- target: The element  $/$  group of elements to update.
- **key-n:** The styling key whose value is to be updated.
- **value:** The value(s) to set for the key. Multiple values are space-separated.

<span id="page-17-0"></span>CSS rules follow the below syntax:

```
target {
   key -1: value;key -2: value value2 ;
}
```
- target: The element / group of elements to update.
- **key-n:** The styling key whose value is to be updated.
- value: The value(s) to set for the key. Multiple values are space-separated.

**Example:** A rule that makes the body's font color **blue** looks like:

```
body {
    font - color : blue ;
}
                                \leftarrow \Box
```
# <span id="page-18-0"></span>Syntax (contd.)

#### Comments: /\* Comments in CSS look like this \*/

- ← ロ ト - ← 何 ト - ←

 $\equiv$ 

# Syntax (contd.)

Comments: /\* Comments in CSS look like this \*/ Useful Properties:

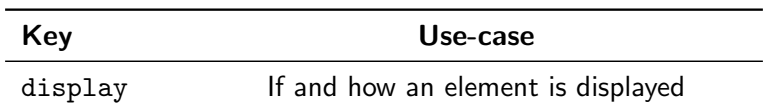

**∢ ロ ▶ イ 何 ▶** 

 $\equiv$ 

# Syntax (contd.)

Comments: /\* Comments in CSS look like this \*/ Useful Properties:

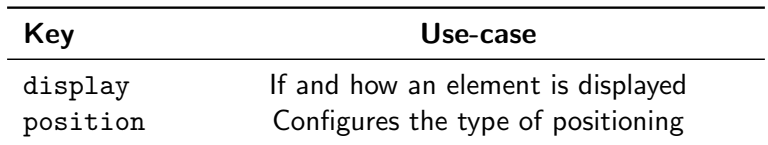

ミトィミト

 $4$  ロ  $\rightarrow$   $4$   $\overline{m}$   $\rightarrow$   $4$ 

 $\equiv$ 

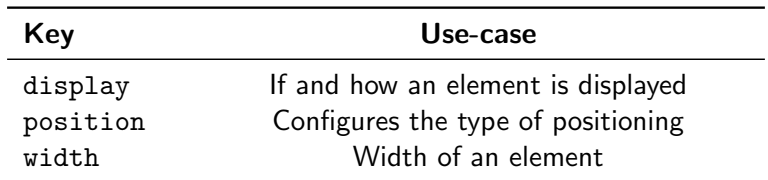

 $\equiv$ 

 $OQ$ 

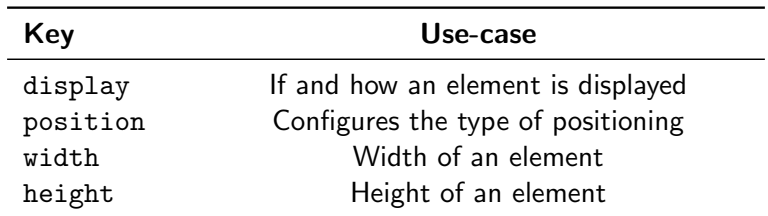

 $\equiv$ 

 $OQ$ 

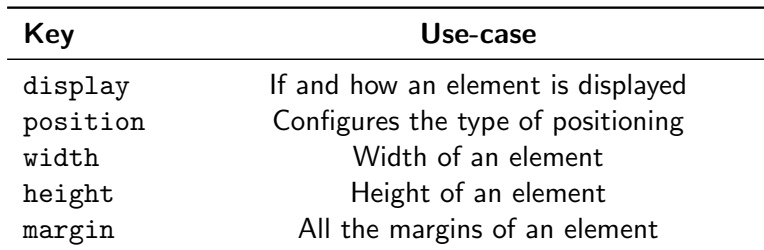

 $\equiv$ 

 $OQ$ 

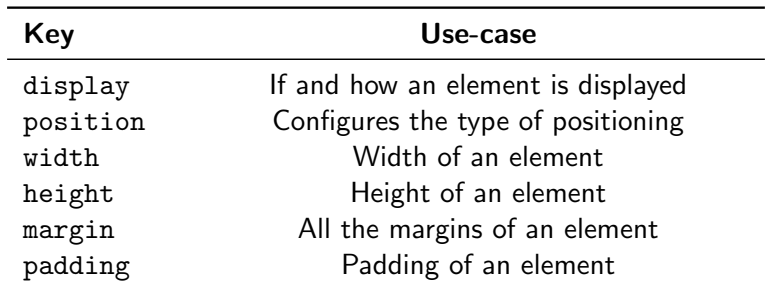

 $\equiv$ 

 $OQ$ 

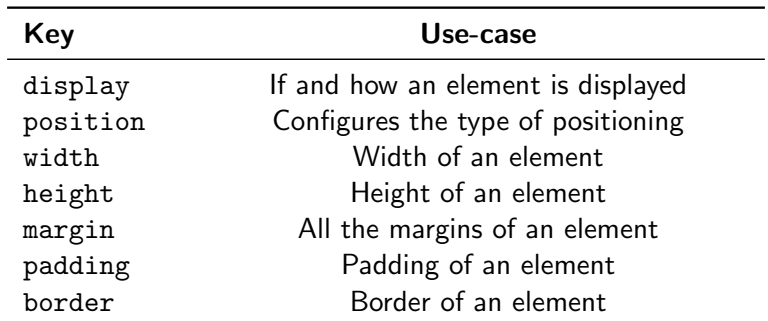

 $\equiv$ 

 $OQ$ 

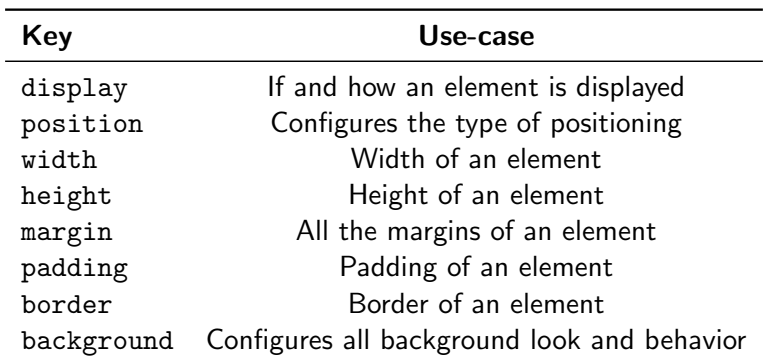

 $\sim$ 

 $4$  ロ  $\rightarrow$   $4$   $\overline{m}$   $\rightarrow$   $4$ 

 $\equiv$ 

<span id="page-27-0"></span>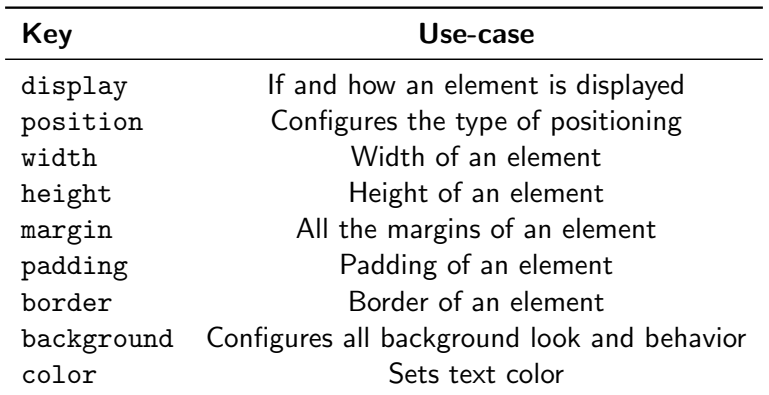

ミトィミトー

 $4$  ロ  $\rightarrow$   $4$   $\overline{m}$   $\rightarrow$   $4$ 

 $\equiv$ 

<span id="page-28-0"></span>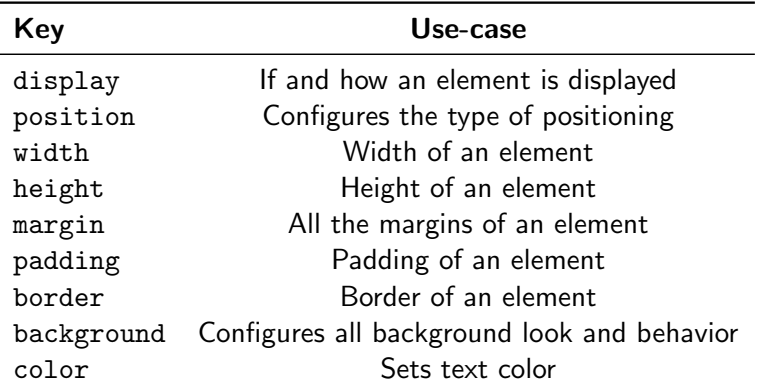

These are just a small subset of important ones! Extensive List: <https://www.w3schools.com/cssref/>

<span id="page-29-0"></span>There are three ways to integrate CSS with  $HTML:$ <sup>1</sup>

1. Inline: Directly adding CSS on a per-element basis.

 $1$ Ordered from bad to good.

There are three ways to integrate CSS with  $HTML<sup>1</sup>$ 

1. Inline: Directly adding CSS on a per-element basis. Example: <h1 style="color: blue">Hello World!</h1>

 $1$ Ordered from bad to good.

There are three ways to integrate CSS with  $HTML:$ <sup>1</sup>

- 1. Inline: Directly adding CSS on a per-element basis. Example: <h1 style="color: blue">Hello World!</h1>
- 2. **Internal:** Adding CSS to the <head> of an HTML file.

 $1$ Ordered from bad to good.

There are three ways to integrate CSS with  $HTML<sup>1</sup>$ 

- 1. Inline: Directly adding CSS on a per-element basis. Example: <h1 style="color: blue">Hello World!</h1>
- 2. **Internal:** Adding CSS to the <head> of an HTML file. Example:

```
<head >...
    < style type =" text / css " >
   h1 fcolor : blue ;
    }
    \langle/style>
\langle/head >
...
    <h1 > Hello World ! </ h1 >
...
```
 $1$ Ordered from bad to good.

# Inline, Internal & External CSS (contd.)

3. External: Severing the CSS to a new file.

 $\leftarrow$   $\Box$   $\rightarrow$ 

∍

# Inline, Internal & External CSS (contd.)

3. External: Severing the CSS to a new file. Example:

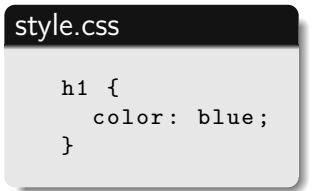

#### index.html

```
< head >
...
   < link rel =" stylesheet " \
        href =" style . css " >
</ head >
...
    <h1 > Hello World ! </ h1 >
...
```
1. Global: Applies to everything.

Syntax:  $* \{ k: v; \}$ 

3

<sup>&</sup>lt;sup>2</sup>Ordered by least to most specific.

[https://developer.mozilla.org/en-US/docs/Web/CSS/<element>#formal\\_definition](https://developer.mozilla.org/en-US/docs/Web/CSS/<element>#formal_definition)

# Rule Subsetting

Rules can be selected with varying levels of specificity: $^2$ 

- 1. Global: Applies to everything. Syntax:  $* \{ k: v; \}$
- 2. Top-Level: Applies to everything that can be inherited.<sup>3</sup> **Syntax:** html  $\{ k: v; \}$

3

 $2$ Ordered by least to most specific.

[https://developer.mozilla.org/en-US/docs/Web/CSS/<element>#formal\\_definition](https://developer.mozilla.org/en-US/docs/Web/CSS/<element>#formal_definition)

- 1. Global: Applies to everything. Syntax:  $* \{ k: v; \}$
- 2. Top-Level: Applies to everything that can be inherited.<sup>3</sup> **Syntax:** html  $\{ k: v: \}$
- 3. Tag-Level: Applies to elements with a particular tag. **Syntax:**  $\langle \text{tagname} \rangle$  { k: v; }

3

 $2$ Ordered by least to most specific.

[https://developer.mozilla.org/en-US/docs/Web/CSS/<element>#formal\\_definition](https://developer.mozilla.org/en-US/docs/Web/CSS/<element>#formal_definition)

- 1. Global: Applies to everything. Syntax:  $* \{ k: v; \}$
- 2. Top-Level: Applies to everything that can be inherited.<sup>3</sup> **Syntax:** html  $\{ k: v: \}$
- 3. Tag-Level: Applies to elements with a particular tag. **Syntax:**  $\langle \text{tagname} \rangle$  { k: v; }
- 4. Class-Level: Applies to elements with a particular class. **Syntax:** .classname  $\{ k: v; \}$

3

 $2$ Ordered by least to most specific.

[https://developer.mozilla.org/en-US/docs/Web/CSS/<element>#formal\\_definition](https://developer.mozilla.org/en-US/docs/Web/CSS/<element>#formal_definition)

- 1. Global: Applies to everything. Syntax:  $* \{ k: v; \}$
- 2. Top-Level: Applies to everything that can be inherited.<sup>3</sup> **Syntax:** html  $\{ k: v: \}$
- 3. Tag-Level: Applies to elements with a particular tag. **Syntax:**  $\langle \text{tagname} \rangle$  { k: v; }
- 4. Class-Level: Applies to elements with a particular class. **Syntax:** .classname  $\{ k: v; \}$
- 5. ID-Level: Applies to elements with a particular ID. **Syntax:** #id  $\{ k: v; \}$

3

 $2$ Ordered by least to most specific.

[https://developer.mozilla.org/en-US/docs/Web/CSS/<element>#formal\\_definition](https://developer.mozilla.org/en-US/docs/Web/CSS/<element>#formal_definition)

The key idea here is that every element in CSS is a box.

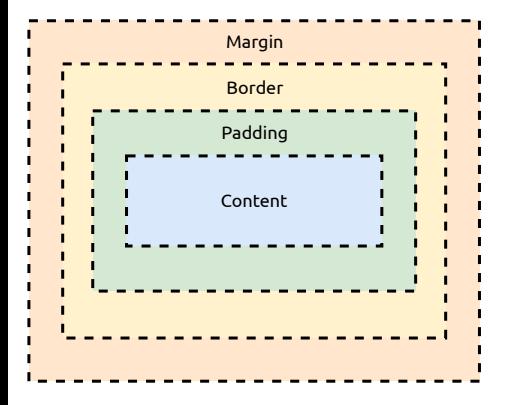

∢ ロ ▶ ⊣ 何

Ξ

The key idea here is that every element in CSS is a box.

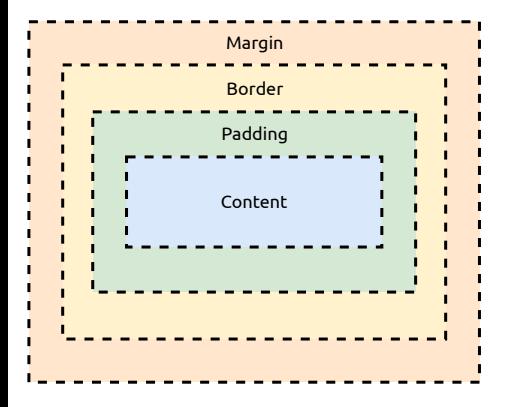

1. Content: Contains the value within the tag.

 $\leftarrow$   $\Box$   $\rightarrow$ 

The key idea here is that every element in CSS is a box.

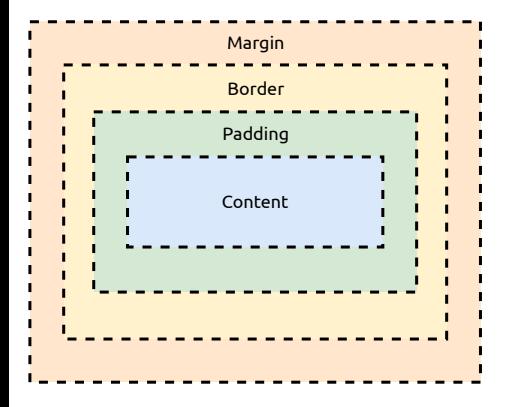

- 1. Content: Contains the value within the tag.
- 2. Padding: Adds whitespace between the content and the border.

The key idea here is that every element in CSS is a box.

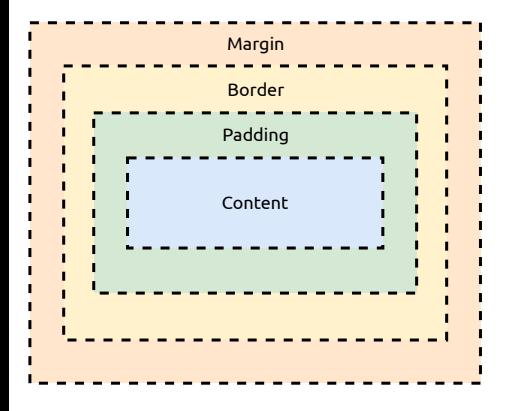

- 1. Content: Contains the value within the tag.
- 2. Padding: Adds whitespace between the content and the border.
- 3. Border: Separates padding from the margin.

The key idea here is that every element in CSS is a box.

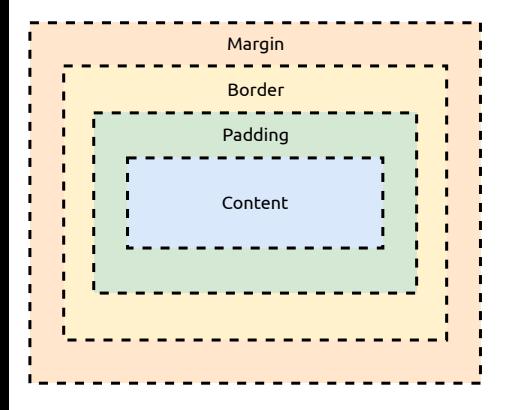

- 1. Content: Contains the value within the tag.
- 2. Padding: Adds whitespace between the content and the border.
- 3. Border: Separates padding from the margin.
- 4. Margin: Separates elements from one another.

The key idea here is that every element in CSS is a box.

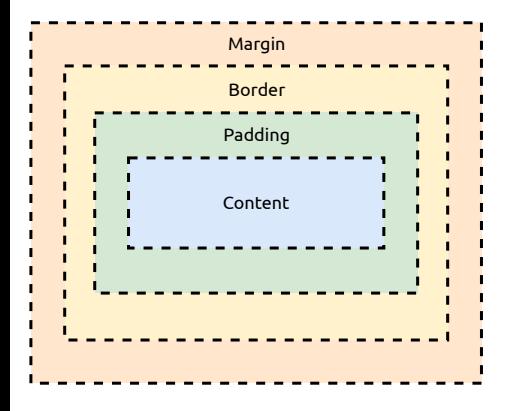

- 1. Content: Contains the value within the tag.
- 2. Padding: Adds whitespace between the content and the border.
- 3. Border: Separates padding from the margin.
- 4. Margin: Separates elements from one another.

∢ □ ▶ ⊣ <sup>□</sup> ▶

#### Bonus Component

**Outline:** border, but floating; not part of the box model.

Ξ

In addition to default classes, there are also **Pseudo-classes**, that selects elements in a specifc state.

**Syntax:** target: state  $\{ k: v; \}$ 

In addition to default classes, there are also **Pseudo-classes**, that selects elements in a specifc state.

**Syntax:** target: state  $\{ k: v; \}$ 

We'll cover this and pseudo-elements in more detail, for today's exercise you will need to know these targets:

- $1 \times 1$  ink unvisited link
- 2. a:visited visited link

There are two types of units: absolute and relative.

 $\leftarrow$   $\Box$   $\rightarrow$ - 一句  $\equiv$ 

There are two types of units: absolute and relative.

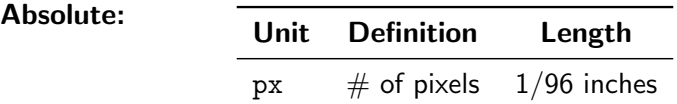

- ← ロ ▶ - ← ← 中

 $\equiv$ 

There are two types of units: absolute and relative.

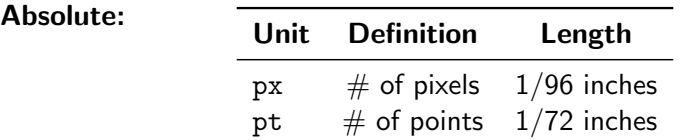

 $\begin{array}{c} \leftarrow \quad \text{or} \quad \mathbb{R} \end{array}$ - 一句  $\equiv$ 

There are two types of units: absolute and relative.

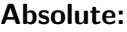

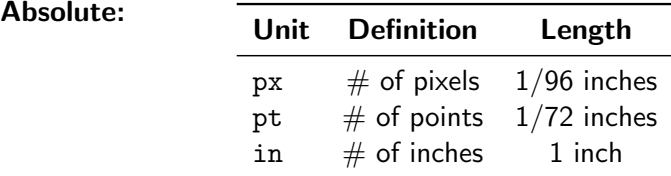

4 □ ▶ 4 闯

 $\equiv$ 

There are two types of units: absolute and relative.

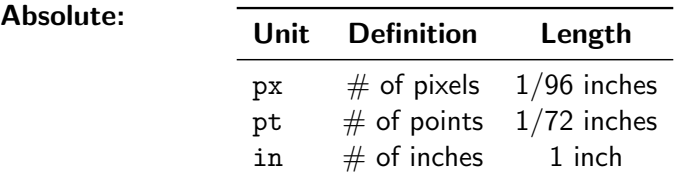

#### Relative:

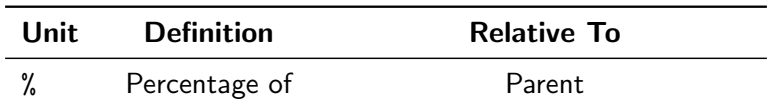

- ← ロ ▶ → ← 円 ▶

 $\equiv$ 

There are two types of units: absolute and relative.

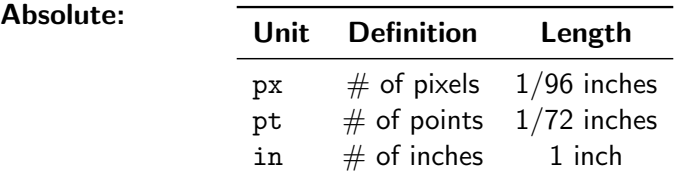

#### Relative:

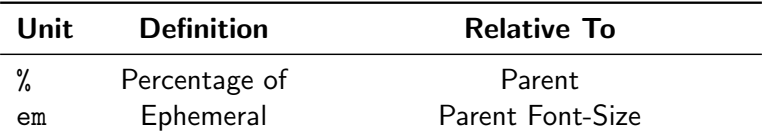

 $\leftarrow$   $\Box$   $\rightarrow$ 4 母  $\equiv$ 

There are two types of units: absolute and relative.

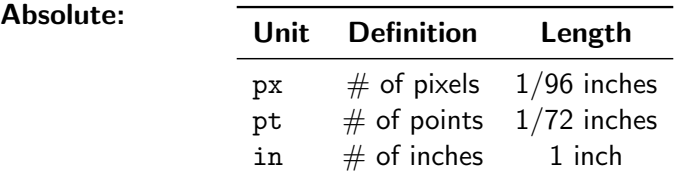

#### Relative:

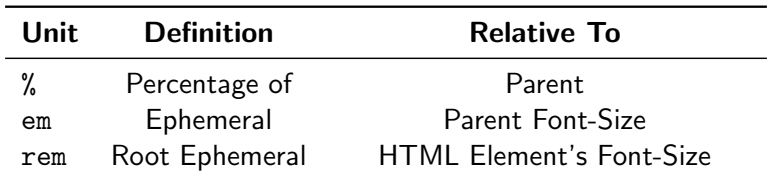

 $\mathbb{R}^2$ 

- + □ → - + r □ →

 $\equiv$ 

There are two types of units: absolute and relative.

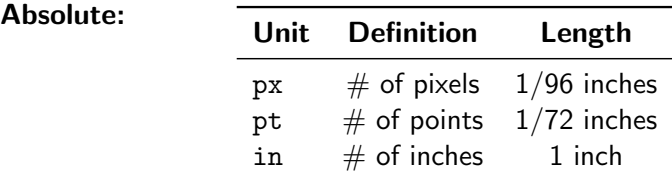

#### Relative: ٠

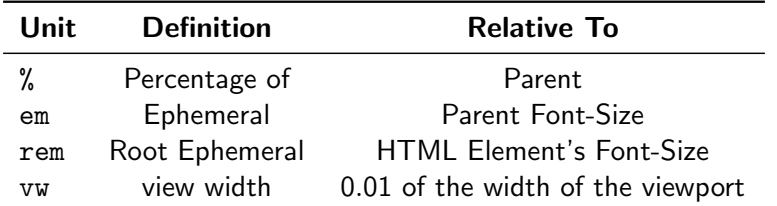

∢ □ ▶ -∢ <sup>□</sup>

 $\equiv$ 

There are two types of units: absolute and relative.

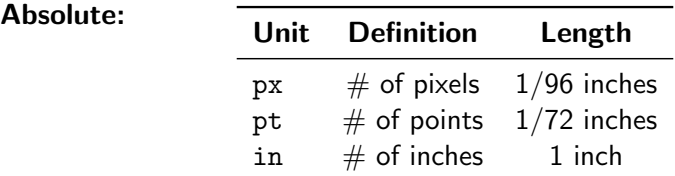

#### Relative:

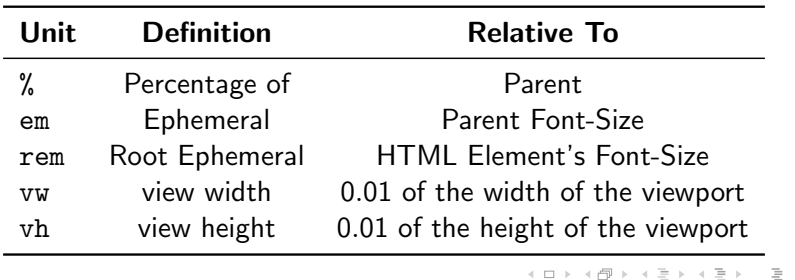

∢ □ ▶ -∢ <sup>□</sup>

Each browser has a predefined set of CSS defaults. As a consequence, webpages appear differently.

4 **E** F

∍

Each browser has a predefined set of CSS defaults. As a consequence, webpages appear differently.

We can fix this using:

1. CSS Resets: Applying global rules using the wildcard. Example:

```
* {
   margin : 0;
   padding : 0;
   box - sizing : border - box ;
 }
```
Each browser has a predefined set of CSS defaults. As a consequence, webpages appear differently.

We can fix this using:

1. CSS Resets: Applying global rules using the wildcard. Example:

```
* {
   margin : 0;
   padding : 0;
   box - sizing : border - box ;
 }
```
2. Normalization Libraries: A CSS rule preset you can import. We'll cover this in more detail later, one great example is normalize.css.

Font styles can be setup by setting a series of fonts, that is checked in priority order.

Syntax: target { font-family: font-1, "Backup Font"}

4 **E** F

E

<span id="page-61-0"></span>Font styles can be setup by setting a series of fonts, that is checked in priority order.

Syntax: target { font-family: font-1, "Backup Font"}

We can also modify text decorations, such as the emphasis, weight, or if it is struck through.

**Syntax:** target  $\{$  text-decoration: underline blue $\}$ 

## <span id="page-62-0"></span>Let's Build Design a Webpage!

**Objective:** Re-create the style present on <example.com>. I'll be coming around for help, if needed.

#### Rules & Specifics:

- 1. DO NOT VIEW OR USE THE ORIGINAL CSS. Play fair.
- 2. Dialog box color: #fdfdff, background color: #f0f0f2.
- 3. To create a shadow, use box-shadow (look it up!).
- 4. Hyperlink color is always: #38488f.
- 5. Use 'Arial' with 'sans-serif' as a fallback.
- 6. Use External CSS.
- 7. The HTML code is in the attached tarball on Brightspace.
- 8. Submit just the styles.css file.

<span id="page-63-0"></span>**Objective:** Re-create the style present on <example.com>. I'll be coming around for help, if needed.

#### Rules & Specifics:

- 1. DO NOT VIEW OR USE THE ORIGINAL CSS. Play fair.
- 2. Dialog box color: #fdfdff, background color: #f0f0f2.
- 3. To create a shadow, use box-shadow (look it up!).
- 4. Hyperlink color is always: #38488f.
- 5. Use 'Arial' with 'sans-serif' as a fallback.
- 6. Use External CSS.
- 7. The HTML code is in the attached tarball on Brightspace.
- 8. Submit just the styles.css file.

Winner (closest & fastest solution) gets a mini cheese pizza! (on Wednesday, after evaluation). This also doubles [as](#page-62-0) [th](#page-64-0)[e](#page-61-0)[a](#page-63-0)[tt](#page-64-0)[e](#page-3-0)[n](#page-4-0)[d](#page-63-0)[a](#page-64-0)[n](#page-3-0)[c](#page-4-0)[e](#page-63-0)[su](#page-0-0)[rve](#page-69-0)y.  $OQ$  <span id="page-64-0"></span>**1 [Why it's Worth Your Time](#page-2-0)** 

**2** [Fundamentals](#page-4-0)

#### **8 [ETC](#page-64-0)**

 $\prec$ 

 $\mathcal{A}$ ∍  $\mathbb{R}^n$ 

← ロ ▶ → ( 倒 ▶

 $\equiv$ 

- Module 1 was supposed to end today, but we're extending it into Wednesday.

4 **E** F

E

- Module 1 was supposed to end today, but we're extending it into Wednesday.
- So, the homework is also delayed to Wednesday.

 $\leftarrow$   $\Box$   $\rightarrow$ 

- Module 1 was supposed to end today, but we're extending it into Wednesday.
- So, the homework is also delayed to Wednesday.
- We'll have a guided PSO on git tomorrow. Optional and will be recorded.

- Module 1 was supposed to end today, but we're extending it into Wednesday.
- So, the homework is also delayed to Wednesday.
- We'll have a guided PSO on git tomorrow. Optional and will be recorded.
- Mikail will begin teaching JavaScript on Wednesday!

Have an awesome rest of your day!

<span id="page-69-0"></span>Slides: <https://cs.purdue.edu/homes/jsetpal/slides/css.pdf>

If anything's incorrect or unclear, please ping [jsetpal@purdue.edu](mailto:jsetpal@purdue.edu) I'll patch it ASAP.